# **Renesas RA6M** シリーズ(**Cortex-M33**) 内蔵 **Flash** メモリ対応 ダウンロード手順書

株式会社DTSインサイト

【ご注意】

- (1) 本書の内容の一部または、全部を無断転載することは禁止されています。
- (2) 本書の内容については、改良のため予告なしに変更することがあります。
- (3) 本書の内容について、ご不明な点やお気付きの点がありましたら、ご連絡ください。
- (4) 本製品を運用した結果の影響については、(3)項にかかわらず責任を負いかねますのでご了承 ください。
- (5) 本書に記載されている会社名・製品名は、各社の登録商標、または商標です。
- © 2021 DTS INSIGHT CORPORATION. All rights reserved Printed in Japan

# 改訂履歴

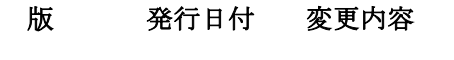

第 1 版 2021.03.31 新規発行

# 目次

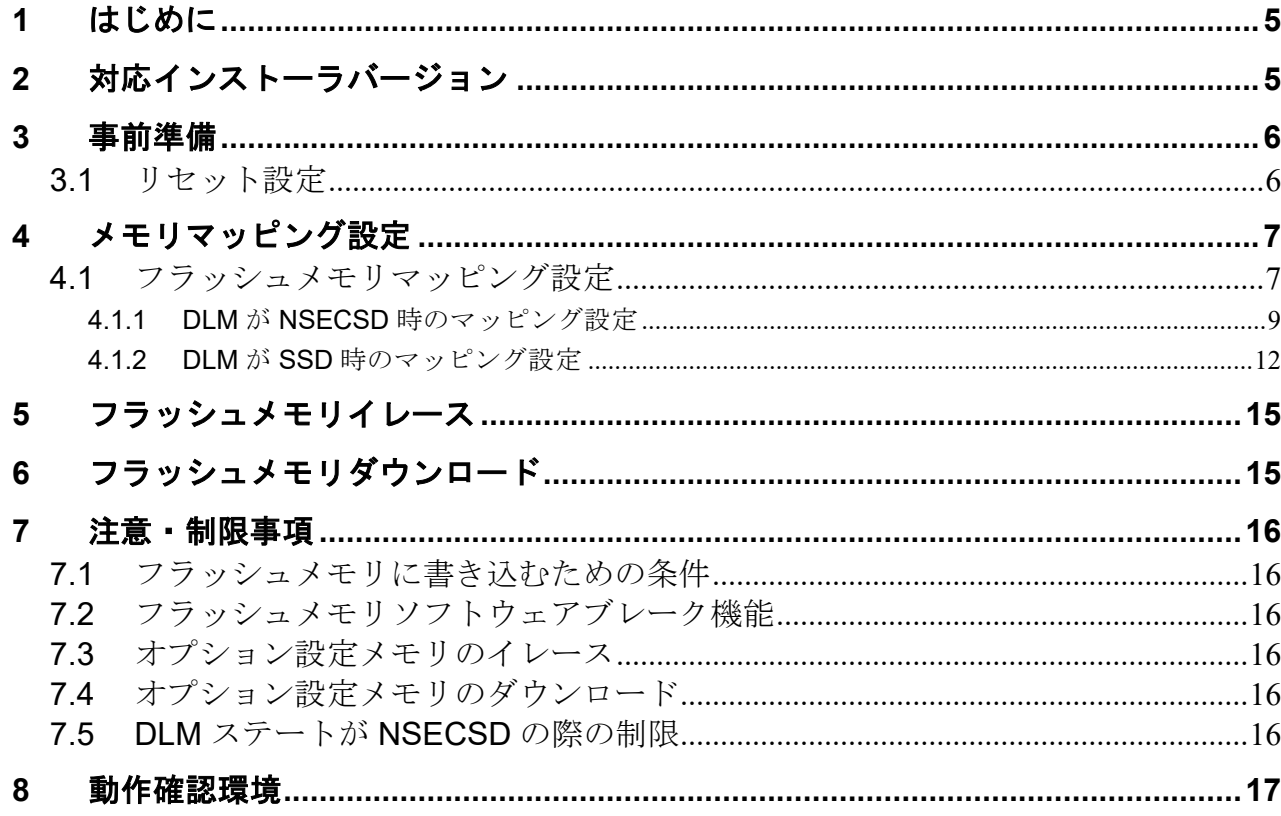

# <span id="page-4-0"></span>**1** はじめに

この資料は、Renesas RA6M シリーズ (Cortex-M33) の内蔵フラッシュ書き込みに関する 簡易手順書です。詳細な使用方法に関しましては、

「microVIEW-Xross ユーザーズマニュアル(共通編)」をご覧ください。

# <span id="page-4-1"></span>**2** 対応インストーラバージョン

以下のバージョンでお使いください。

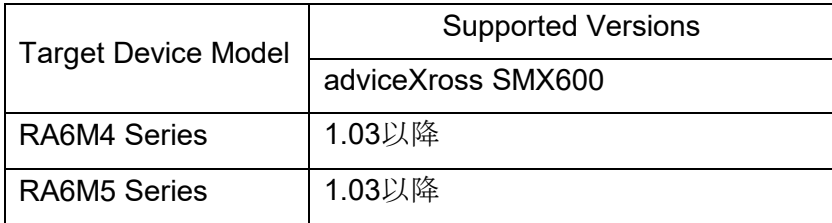

## <span id="page-5-0"></span>**3** 事前準備

### <span id="page-5-1"></span>**3.1** リセット設定

以下を行ってください。

MPU 固有設定を開きます。 メニュー「MPU(P)」⇒「MPU 固有設定」を選択してください。

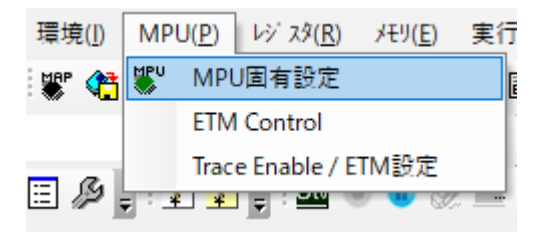

選択後、MPU 固有設定が表示されます。RESET タブを選択してください。

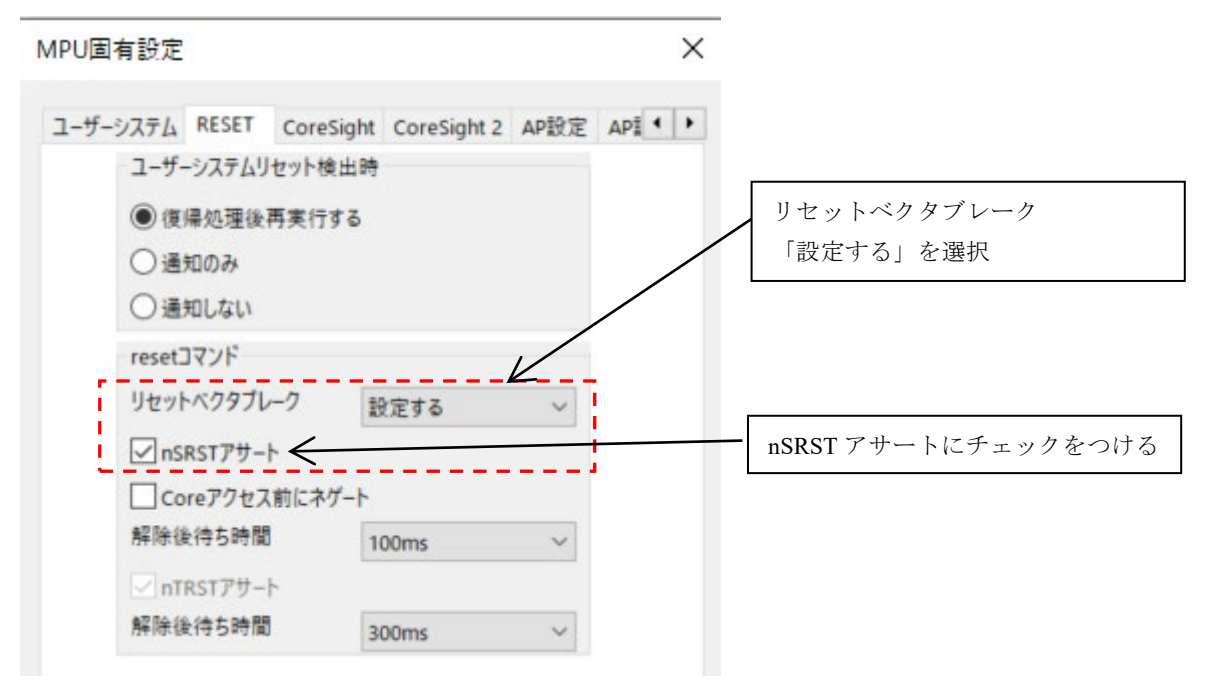

設定後 Reset を行ってください。

# <span id="page-6-0"></span>**4** メモリマッピング設定

### <span id="page-6-1"></span>**4.1** フラッシュメモリマッピング設定

メモリマッピングウィンドウを開きます。 「環境」⇒「メモリマッピング」を選択してください。

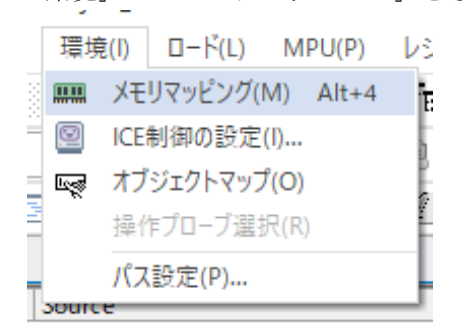

選択後、以下のようにメモリマップウィンドウが表示されます。

#### メモリマッピング

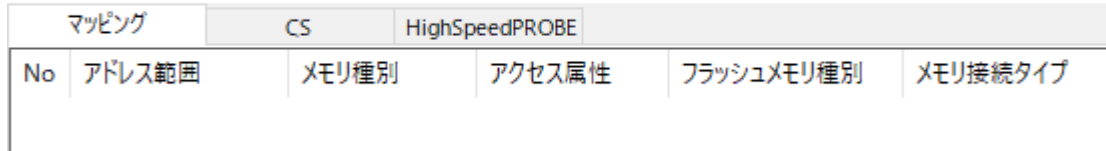

マッピング設定をおこないます。 メモリマッピング画面を右クリックし、"追加"を選択します。

メモリマッピング

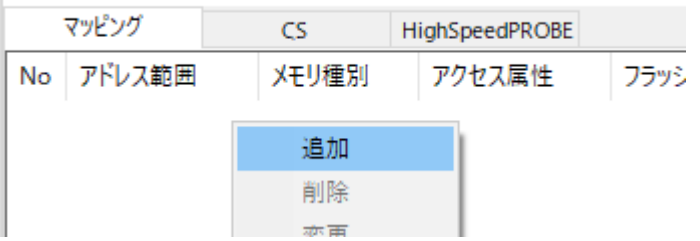

マッピング設定は DLM の状態によって設定内容が異なります。

さらに、コードフラッシュはバンクモード、メモリ容量によって設定内容が異なります 以下はコードフラッシュ(DLM は SSD 状態、コードフラッシュはリニアモード、容量 2MB)の設定例です。

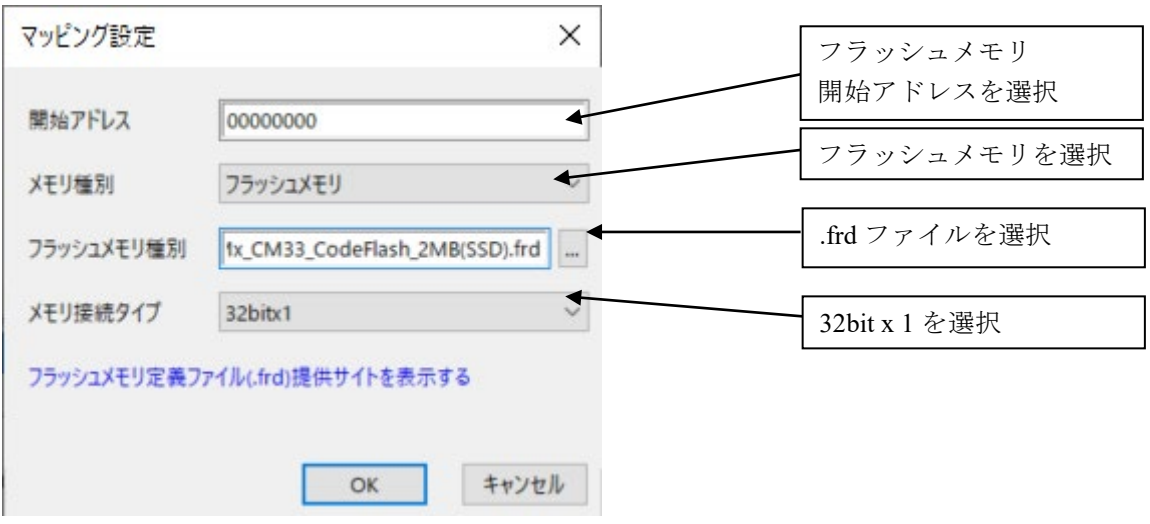

### <span id="page-8-0"></span>**4.1.1 DLM** が **NSECSD** 時のマッピング設定

#### **4.1.1.1** コードフラッシュがリニアモード時のマッピング設定

NSECSD 用の frd ファイルを使用してマッピングをおこなってください。 ※以下はコードフラッシュ 容量 2MB のメモリマッピングの例

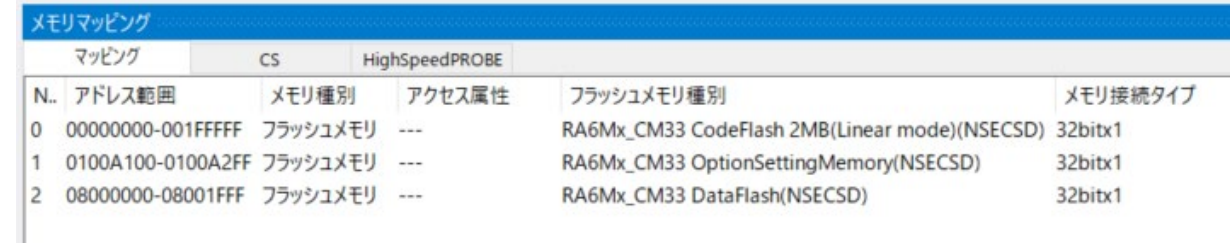

マッピングは以下の通りです。

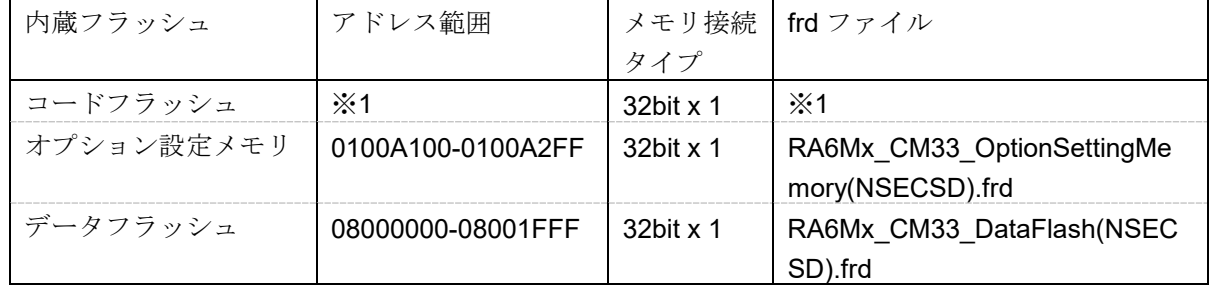

※1...コードフラッシュは容量毎に設定が異なります。詳細は以下の通りです。

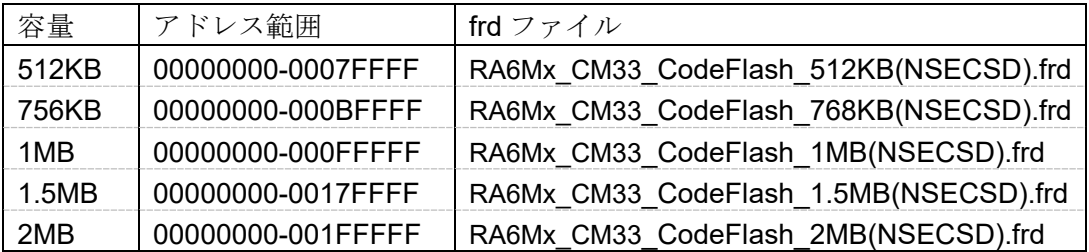

#### **4.1.1.2** コードフラッシュがデュアルモード時のマッピング設定

NSECSD 用の frd ファイルを使用してマッピングをおこなってください。 ※以下はコードフラッシュ 容量 2MB のメモリマッピングの例

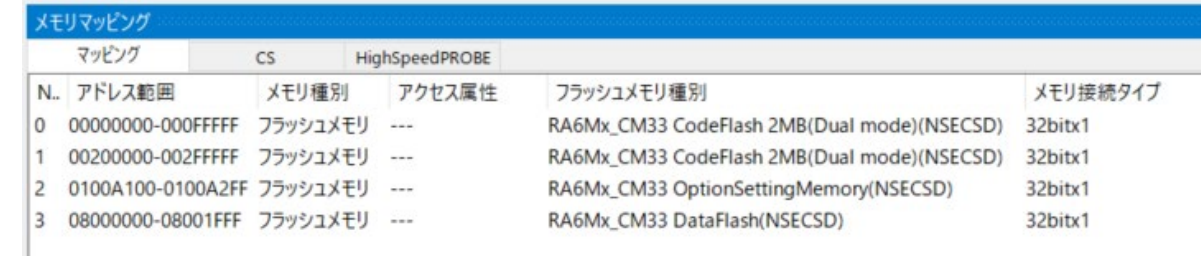

マッピングは以下の通りです。

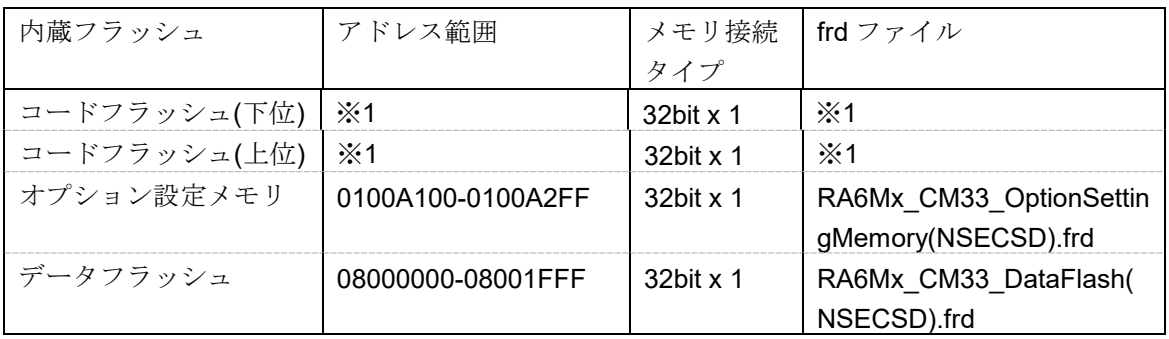

※1...コードフラッシュは容量毎に設定が異なります。詳細は以下の通りです。

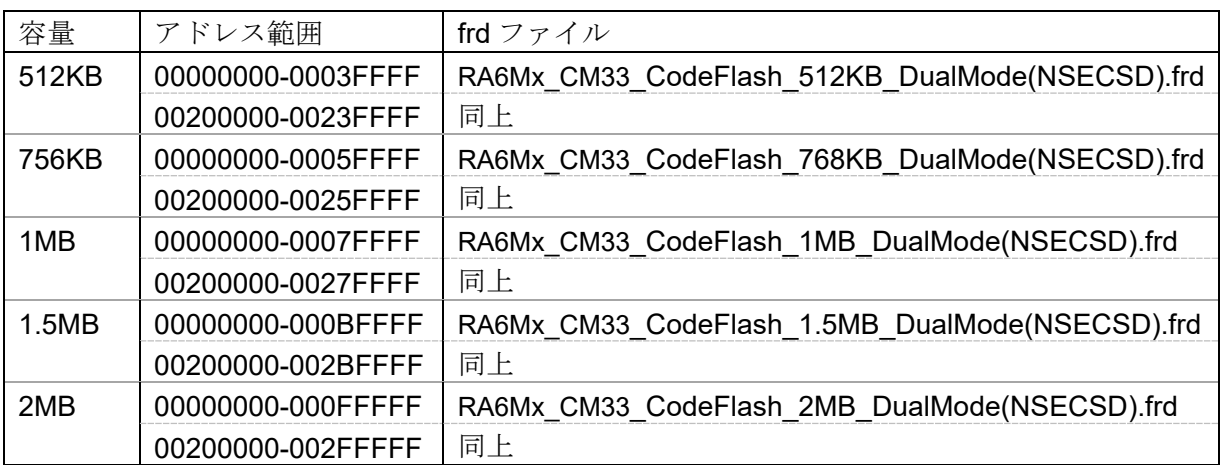

#### **4.1.1.3 ICE** 作業用ユーザー**RAM** 設定

本設定は不要です。

設定済みの場合は削除してください。動作に影響を及ぼす可能性があります。

### <span id="page-11-0"></span>**4.1.2 DLM** が **SSD** 時のマッピング設定

#### **4.1.2.1** コードフラッシュがリニアモード時のマッピング設定

SSD 用の frd ファイルを使用してマッピングをおこなってください。

※以下はコードフラッシュ 容量 2MB のメモリマッピングの例

|   | マッドング                      | HighSpeedPROBE<br>CS                |          |                                            |          |
|---|----------------------------|-------------------------------------|----------|--------------------------------------------|----------|
|   | N. アドレス範囲                  | メモリ種別                               | アクヤス属性   | フラッシュメモリ種別                                 | メモリ接続タイプ |
| 0 | 00000000-001FFFFF フラッシュメモリ |                                     | $-$      | RA6Mx_CM33 CodeFlash 2MB(Linear mode)(SSD) | 32bitx1  |
|   | 0100A100-0100A2FF フラッシュメモリ |                                     | $\cdots$ | RA6Mx CM33 OptionSettingMemory(SSD)        | 32bitx1  |
|   | 08000000-08001FFF フラッシュメモリ |                                     | $***$    | RA6Mx CM33 DataFlash(SSD)                  | 32bitx1  |
|   |                            | 20010000-20032FFF ICE作業用ユーザーRAM --- |          | $-$                                        | 140K/(イト |

マッピングは以下の通りです。

| 内蔵フラッシュ    | アドレス範囲            | メモリ接続        | Ⅰ frd ファイル                                  |
|------------|-------------------|--------------|---------------------------------------------|
|            |                   | タイプ          |                                             |
| コードフラッシュ   | $\cdot$ 1         | $32$ hit x 1 | $\cdot$ 1                                   |
| オプション設定メモリ | 0100A100-0100A2FF | 32bit x 1    | RA6Mx CM33 OptionSetting<br>Memory(SSD).frd |
| データフラッシュ   | 08000000-08001FFF | 32bit x 1    | RA6Mx CM33 DataFlash(SS<br>$D$ ).frd        |

※1...コードフラッシュは容量毎に設定が異なります。詳細は以下の通りです。

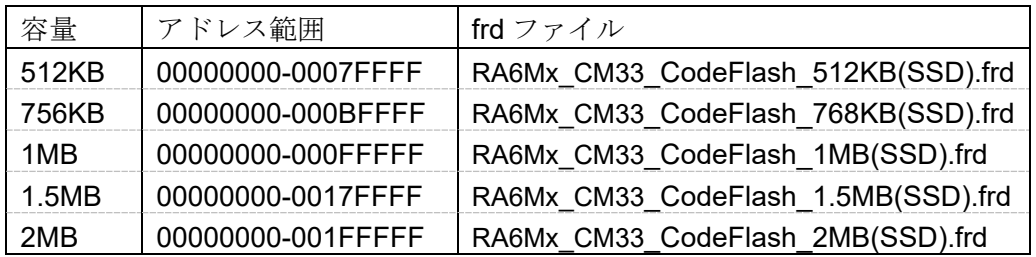

#### **4.1.2.1** コードフラッシュがデュアルモード時のマッピング設定

SSD 用の frd ファイルを使用してマッピングをおこなってください。 ※以下はコードフラッシュ 容量 2MB のメモリマッピングの例

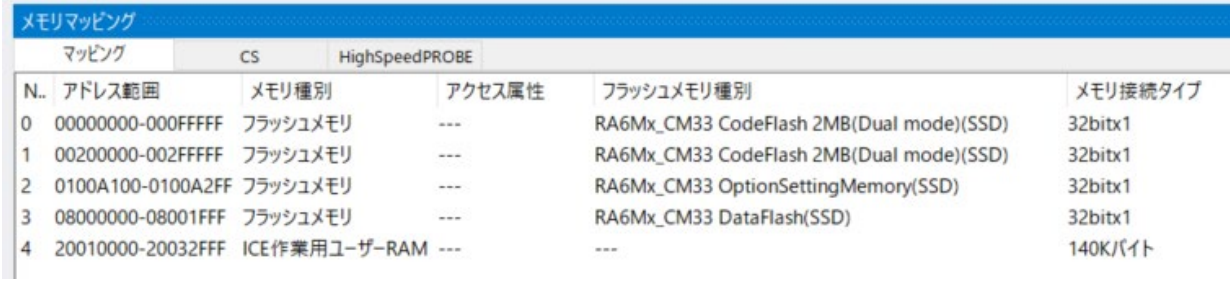

マッピングは以下の通りです。

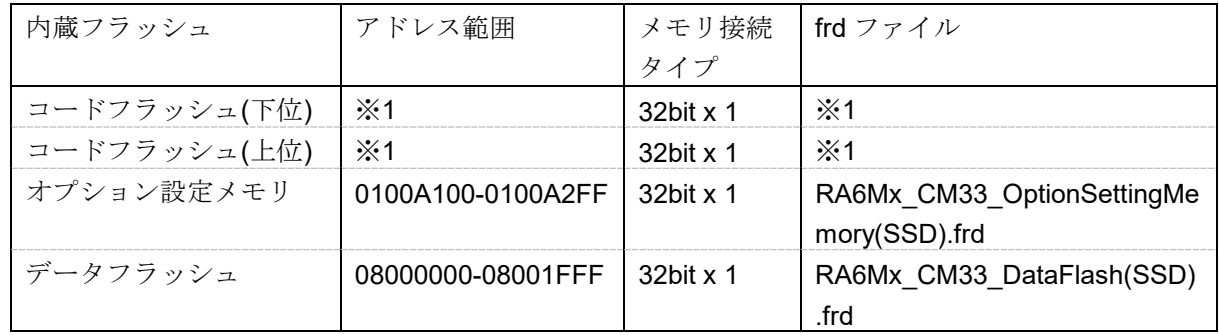

※1...コードフラッシュは容量毎に設定が異なります。詳細は以下の通りです。

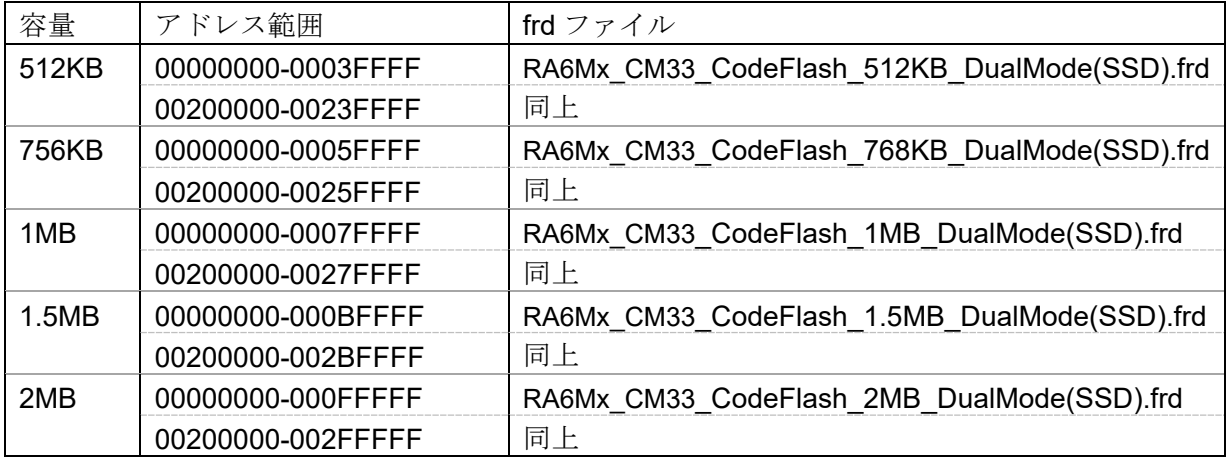

#### **4.1.2.2 ICE** 作業用ユーザー**RAM** 設定

ICE 作業用ユーザーRAM には、ボード搭載の RAM 内で ICE が占有可能でリードライト可能な領域 を設定します。(本領域は、フラッシュメモリ書き込み時のみ使用します)

以下は、0x20010000 から 140KB サイズ分設定したときの設定例です。 使用可能サイズが多い方が、ダウンロード速度が高速になります。 実際の設定はお使いの SoC のメモリマップを参照しておこなってください。

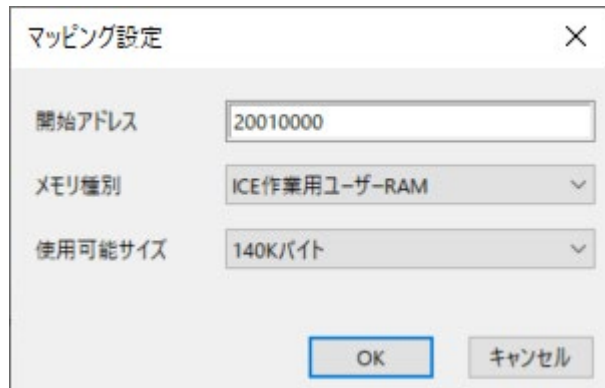

## <span id="page-14-0"></span>**5** フラッシュメモリイレース

microVIEW-Xross ユーザーズマニュアル(共通編)(mvwX\_user\_j.pdf)の 「**4.2** フラッシュメモリをイレース**(**消去**)**するには」をご覧ください。

# <span id="page-14-1"></span>**6** フラッシュメモリダウンロード

microVIEW-Xross ユーザーズマニュアル(共通編)(mvwX\_user\_j.pdf)の 「**5.** ユーザープログラムをダウンロード/アップロードする」をご覧ください。

## <span id="page-15-1"></span><span id="page-15-0"></span>**7** 注意・制限事項

### **7.1** フラッシュメモリに書き込むための条件

以下の状態でお使いください。

- ・DAP アクセス(デバッガ接続)が可能な状態であること
- ・書き込み対象の Flash 領域がリード/ライト可能な状態であること

### <span id="page-15-2"></span>**7.2** フラッシュメモリソフトウェアブレーク機能

フラッシュメモリソフトウェアブレーク機能は非対応です。 OCD ブレークをご使用ください。

### <span id="page-15-3"></span>**7.3** オプション設定メモリのイレース

オプション設定メモリはデバイス仕様によりイレース機能がございません。 そのため、オプション設定メモリのイレースは非対応です。

#### <span id="page-15-4"></span>**7.4** オプション設定メモリのダウンロード

レジスタ領域以外に書き込みを行った場合、0xFF として書き込みます。

### <span id="page-15-5"></span>**7.5 DLM** ステートが **NSECSD** の際の制限

DLM ステートが NSECSD の際は以下の制限があります。 ・書き込み対象の Flash がセキュア領域の場合は書き込みできません。

NSECSD 状態でセキュア領域へ書き込みを行うと以下のエラーが発生します。

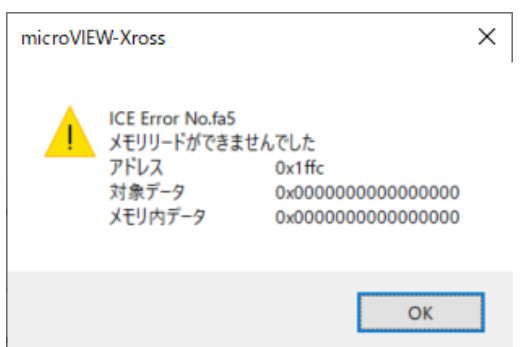

# <span id="page-16-0"></span>**8** 動作確認環境

動作確認済みデバイスは下記の通りです。

- ・ EK-RA6M4 ( 型名 R7FA6M4AF3CFB )
- ・ EK-RA6M5 ( 型名 R7FA6M5BH3CFC )